# **Using USS Protocol with MICROMASTER MM420**

The USS protocol (Universal Serial Interface Protocol) defines an access technique according to the master-slave principle for communications via a serial bus. One master and a maximum of 31 slaves can be connected to the bus. The individual slaves are selected by the master via an address character in the telegram. A slave itself can never transmit without first being requested to do so, and direct message transfer between the individual slaves is not possible.

## **Telegram structure:**

Each telegram starts with the STX character (= 02 hex), followed by the length specification (LGE) and the address byte (ADR). The useful data characters then follow. The telegram is terminated by the block check character (BCC).

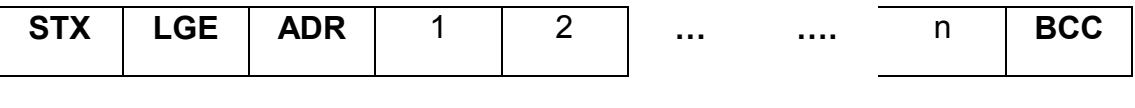

 **l <-** useful data characters **-> l** 

## **Detailed Description of the USS Protocol Message**

## **STX:**

The STX field is a single byte ASCII STX character (02 hex) used to indicate the start of a message.

## **LGE:**

The LGE is a single byte field indicating the number of bytes, which follow this in the message. According to the USS specification, the telegram length is variable, and the length must be specified in the 2<sup>nd</sup> telegram byte (i.e. LGE). Depending on the configuration, fixed telegram lengths can be defined (see description of PKE and PZD areas). Different telegram lengths can be used for different slave nodes on the bus. The maximum total length of a telegram is 256 bytes. The LGE is defined as the useful data characters (quantity n), address byte (ADR) and the block check character (BCC). The actual total telegram length will of course be two bytes longer than the LGE as the STX and LGE bytes are not counted in the LGE.

For MM420 variable length telegrams and fixed length telegrams can both be used. This can be selected using parameters P2012 and P2013 to define the PZD and PKW lengths. Most common fixed length applications will use a 4 word (8-byte) PKW area and a 2-word (4-byte) PZD area giving 12 useful data characters. This gives the **LGE = 12 + 2 = 14**

## **ADR:**

The ADR field is a single byte containing the address of the slave node (e.g. inverter). The individual bits in the address byte are addressed as follows:

Bit No.

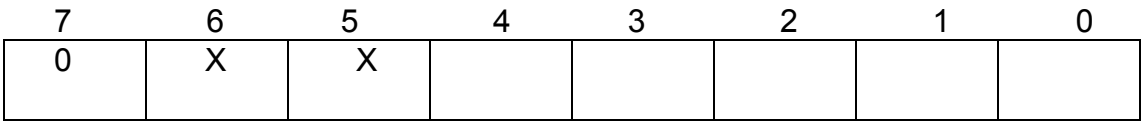

#### **<- slave node addresses 0 - 31 ->**

Bit 5 is the broadcast bit. If it is set to 1, the message is a broadcast message and will be acted upon by all Inverters on the serial link. The node number is not evaluated. The USS protocol specification requires certain settings in the PKW area, refer to the later example on using USS broadcast mode.

Bit 6 indicates a mirror telegram. The node number is evaluated and the addressed slave returns the telegram unchanged to the master.

The unused bits should be set to 0.

## **BCC**

The BCC field is a byte-sized checksum used to validate messages. It is calculated by XORing together all the previous bytes in the message.

If the Inverter receives a message with an invalid message it will discard the message and not send a reply.

## **Useful Data Characters**

The useful data block is divided into two areas, the **PKW** area (parameter ID – value area) and the **PZD** area (process data).

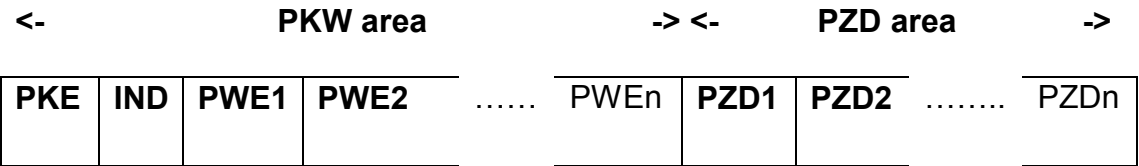

#### **PKW area (Parameter ID – value area)**

The **PKW area** relates to the handling of the parameter ID - value (PKW) interface. The PKW interface is not a physical interface but a mechanism which handles parameter transfer between two communication partners (e.g. control unit and drive). This involves, for example, reading and writing parameter values.

#### **Structure of PKW area:**

The first two words of the PKW area (PKE and IND) give information regarding the task requested by the master (Task ID) or the type of reply telegram (Reply ID). They also define the inverter parameter number (PNU) which is being accessed by the telegram. The PNU number refers to MM420 parameter numbers e.g.  $1082 = P1082 = F$ max.

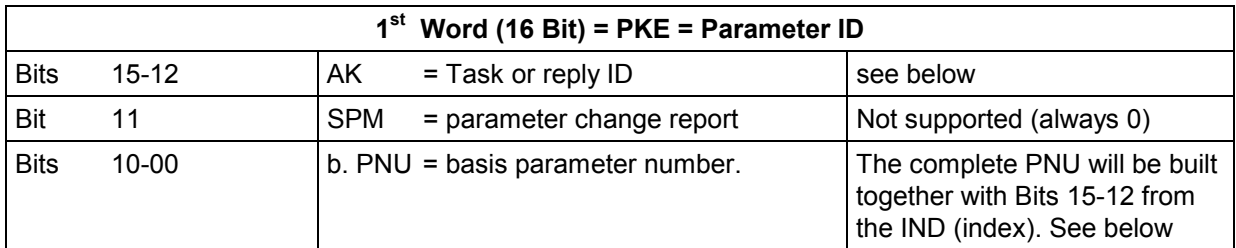

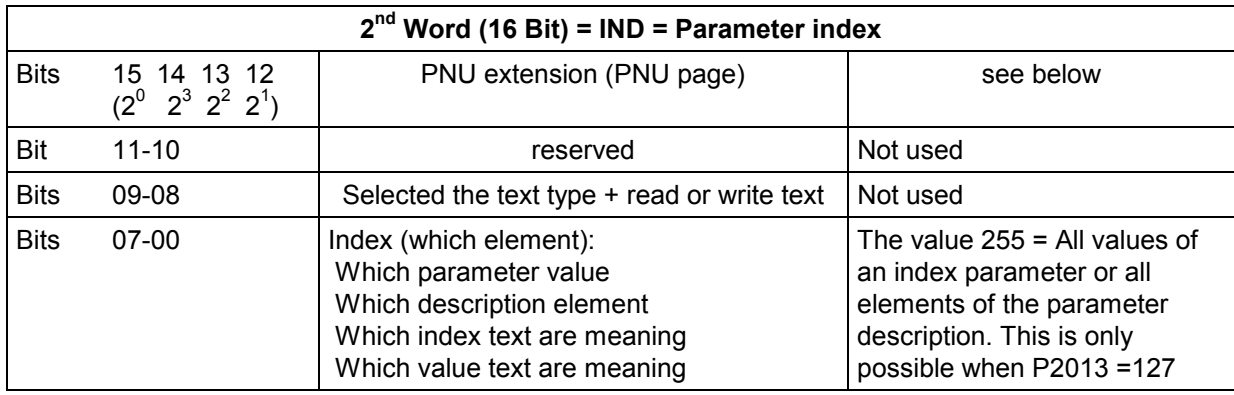

The complete parameter number is generated from the basis parameter number in the parameter task / reply ID (bits 0 -10) and the bits 12-15 in the index (PNU page).

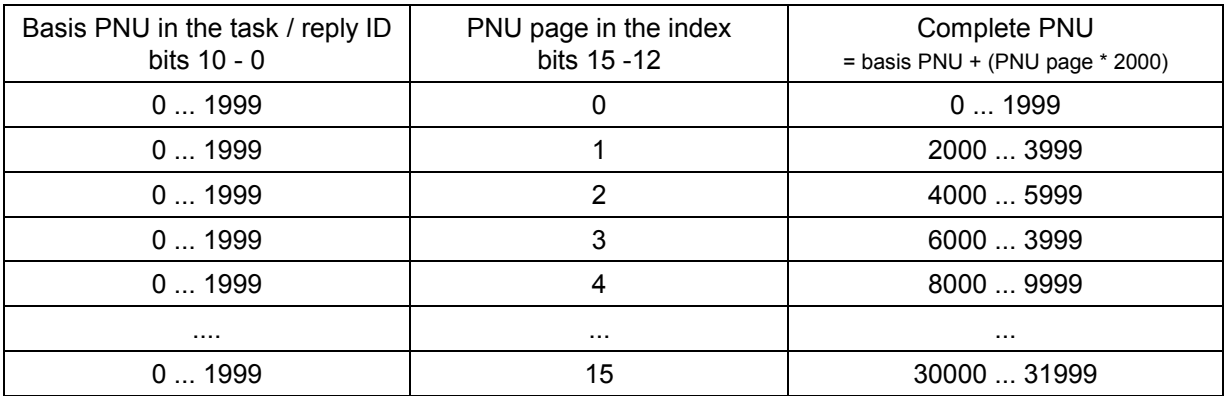

Note that bit 15 has the weighting  $2^0$  so that this bit must be set for parameter numbers 2000 to 3999. MM420 doesn't have parameter numbers greater than 3999.

The  $3<sup>rd</sup>$  and  $4<sup>th</sup>$  words, PWE1 and PWE2 contain the parameter value for the parameter being accessed. There are a number of different parameter value types on MM420, integer values (single or double words), decimal values (given in IEEE float values, always double words) and indexed parameters (referred to here as array values). The meaning of the parameter value is dependent on the parameter value type (middle column) and the setting of P2013 (right hand column)

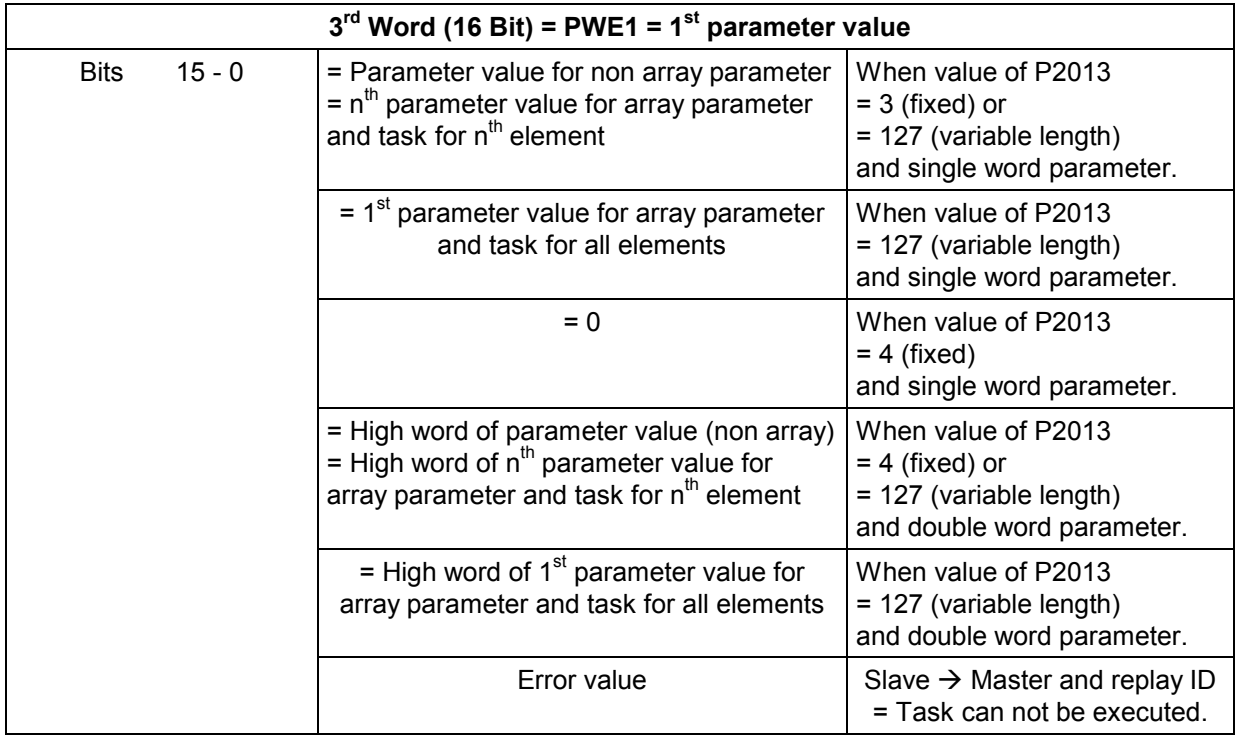

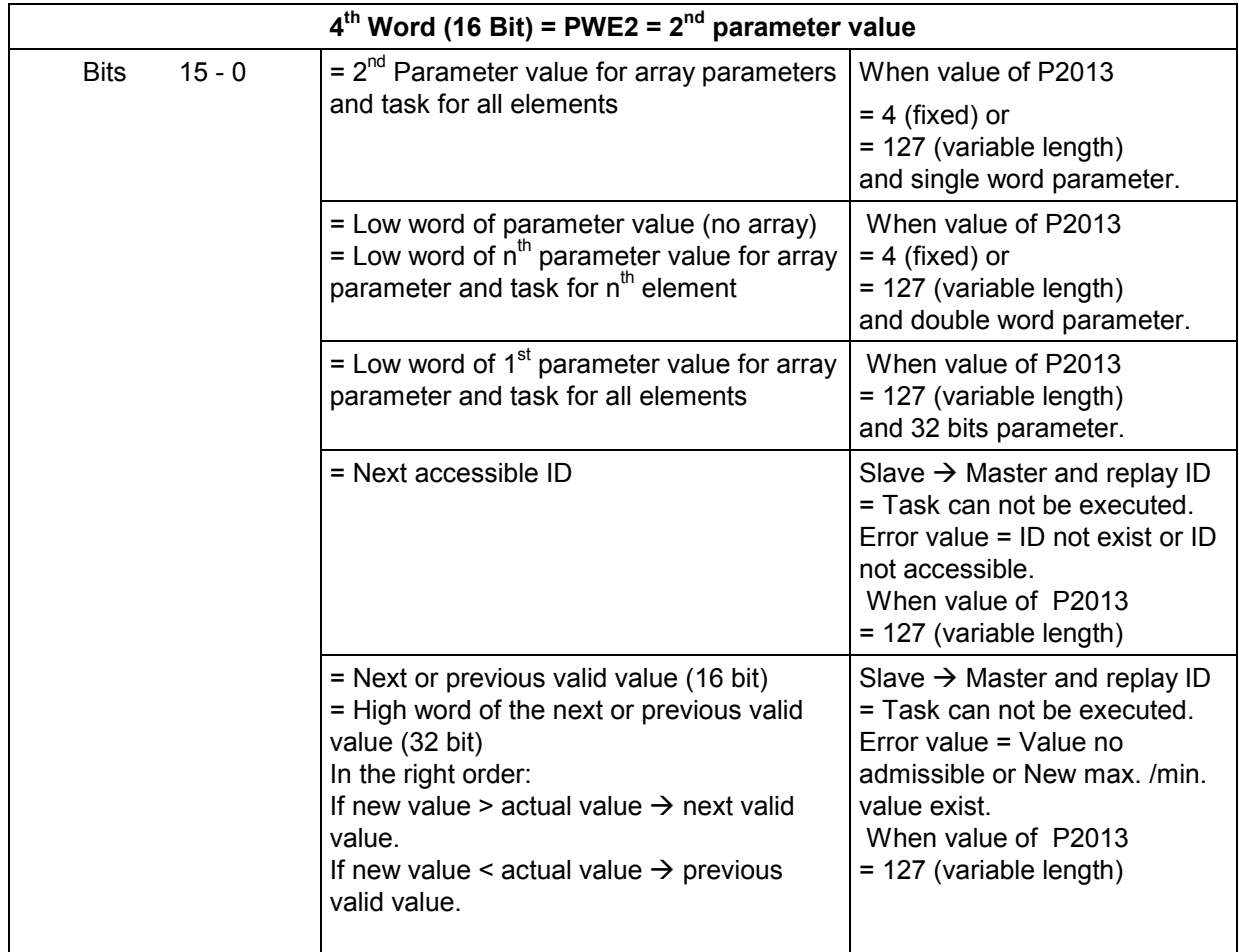

#### Notes:

If a parameter value is requested by the master, the values in PWE1 and PWE2 of the master telegram to the inverter are ignored.

The meaning of the  $3<sup>rd</sup>$  and  $4<sup>th</sup>$  words, PWE1 and PWE2 is dependent on whether variable or fixed length PKW has been selected using P2013. The examples should explain this more clearly later in this section. The MM420 parameter list must be consulted to understand the meaning of the parameter values, and their appropriate settings

## **Tasks and reply for USS**

#### **Defined Task ID**

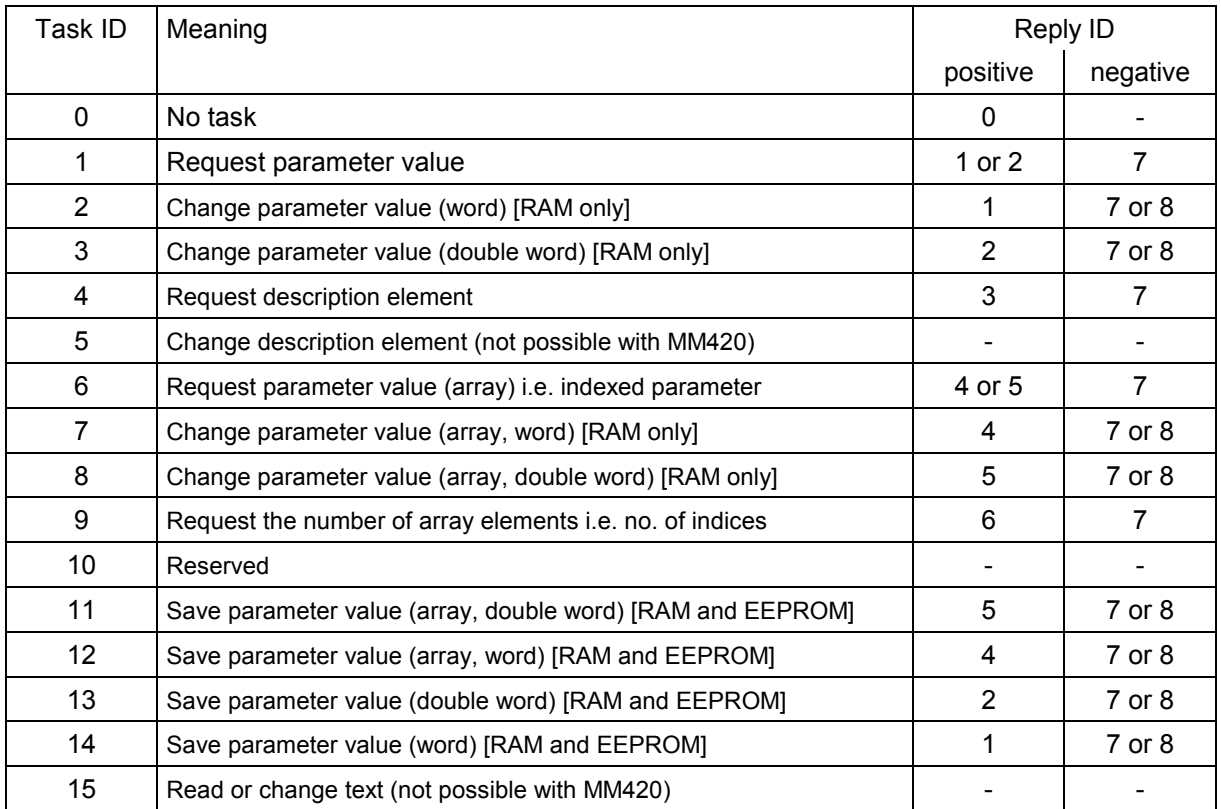

If the length of PKW is fixed (3 or 4) using P2013, then the Master must always correctly send either 3 or 4 words in the PKW area (if not, the slave will not respond to the telegram). The slave reply PKW will be either 3 or 4 words as well. If a fixed length is used with MM420, this should be 4, as 3 would not be sufficient to support many of the parameters (i.e. double words). For variable length of PKW (127) the Master sends only the necessary number of words for the task in the PKW area. The length of the reply telegram will also only be as long as necessary. The examples shown later should explain this more clearly

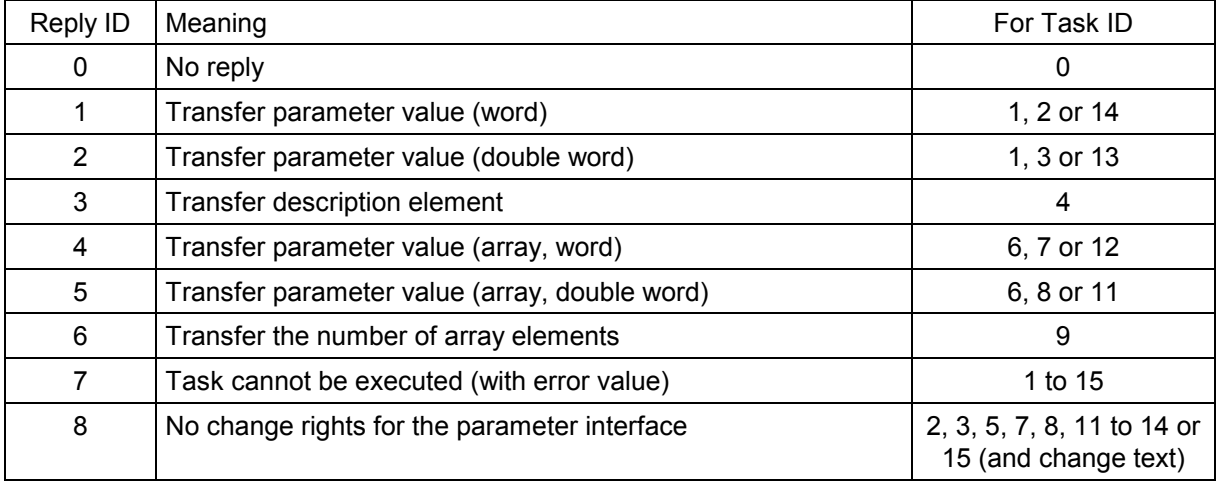

## **Defined Reply ID**

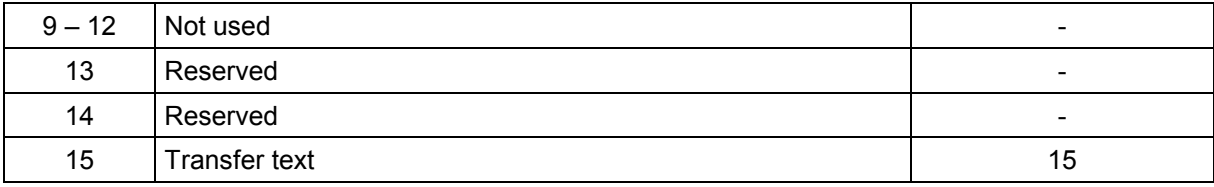

## **Defined Error values for Reply ID = Task cannot be executed**

Note: Only the Error values from the Basis System Drives are described.

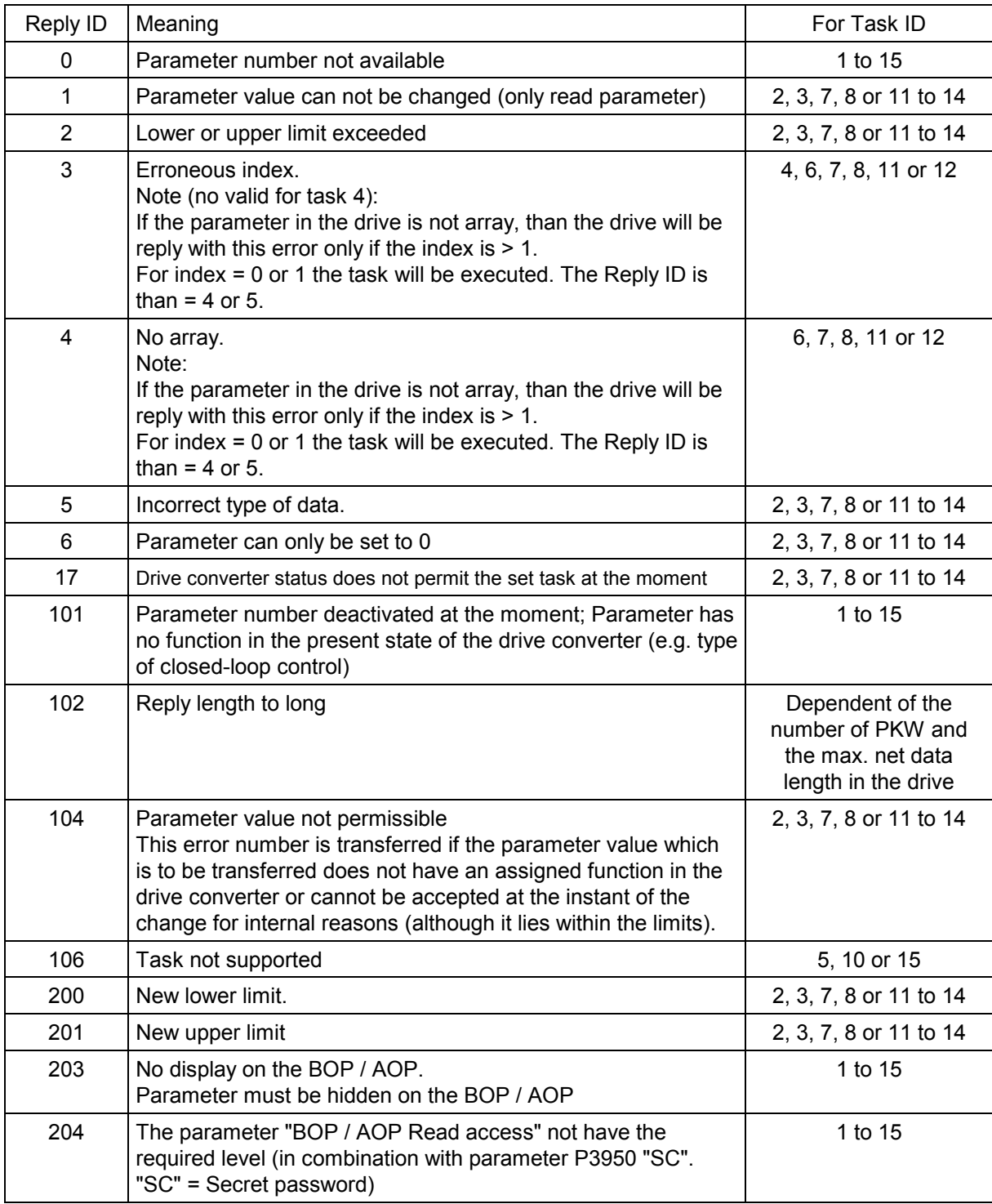

#### **Parameter types**

A number of different parameter types are employed on MM420: integer, IEEE float etc. The parameter type is given in the Parmeter List as follows:

- U16: 16-bit unsigned (single word)
- U32: 32-bit unsigned (double word)
- I16: 16-bit integer (single word)
- I32: 32-bit integer (double word)
- Float: IEEE float format (double word)

I16 and I32 are not used for user parameters on MM420. U32 are double word integers e.g. P0731. Here the integers are separated by a decimal point. The part before the decimal point appears in PWE1 while the part after the decimal point appears in PWE2.

## **PKW Examples**:

#### **Reading and writing parameter values:**

It is always possible to use a 4 word PKW in the master even when P2013 =127= variable length. For the examples this will always be used and will be shown in hexadecimal format. The reply PKW telegram will either be 3 or 4 words long depending on the parameter value type.

#### **1. Read a parameter value with parameter number between 0002 and 1999**

To read a parameter you should use the Task ID 1 "request parameter value". The Reply ID will be either 1 or 2 (single or double word respectively) or 7 (error).

Example: Read parameter P0700. (700 = 2BC (hex))

## **USS MM420 : 12BC 0000 0000 0000**, requests value of P0700

**MM420**  $\rightarrow$  **USS : 12BC 0000 0002, the reply tells us this is a single word with** value 0002 (hex)

Example: Read parameter P1082. (1082 = 43A (hex))

**USS MM420 : 143A 0000 0000 0000**, requests value of P1082

**MM420**  $\rightarrow$  **USS : 243A 0000 4248 0000, the reply tells us this is a double** word with value 4248 0000 (IEEE float value). The IEEE float format is as follows: Bit 31 = sign, Bit 23 to Bit 30 = exponent and Bit 0 to Bit 22 = mantissa, with the decimal value being given by: value  $=$   $((-1)$  to power of sign) x (2 to power of (exponent - 127)) x 1.Mantissa).

For this example the sign = 0, exponent =  $84$  (hex) = 132, and the mantissa  $(1).900000 = [1 + 9/16 + 0/256...]$  giving  $(1)x(32)x(1.5625) = 50.00$ .

#### **2. Read a parameter value with parameter number between 2000 and 3999**

To read a parameter between 2000 and 3999, you must set the PNU extension in the 2nd word (IND)

Example: Read parameter P2000 (2000 = 000 (hex) and Bit 15 of  $IND$ )

**USS MM420 : 1000 8000 0000 0000**, requests value of P2000

**MM420**  $\rightarrow$  **USS : 2000 8000 4248 0000, the reply tells us this is a double** word with value 4248 0000 (IEEE float value) i.e. 50.00

#### **3. Read a parameter value for an indexed parameter**

To read the value of a parameter index you must define the index in bits 0 to 7 of the 2nd PKW word (IND)

Example: Read parameter P2010, index 1 (2010 = 00A and Bit 15 of IND)

**USS MM420 : 100A 8001 0000 0000,** requests value of P2010 index 1

**MM420**  $\rightarrow$  **USS : 100A 8001 0006, the reply tells us this is a single word with** value 6 (hex)

It would also be possible to use Task ID 6 here

## **4. Changing a parameter value [RAM only]**

To write to a parameter, you must know whether it has a single or double word parameter value and use the Task ID 2 or 3 appropriately. To find this out, you can first read the parameter value via USS (the information is also available in the Parameter List as described earlier):

Example: Change the value of P1082 to 40.00

1. Read value:

#### **USS MM420 : 143A 0000 0000 0000**

**MM420 → USS: 243A 0000 4248 0000, the Reply ID 2 shows us that this is** a double word so we will need to use the Task ID 3 "change parameter value (double word) [RAM only]"

2. Change parameter value to 40.00 (= 4220 0000 (IEEE float value))

#### **USS MM420 : 343A 0000 4220 0000**

**MM420 → USS : 243A 0000 4220 0000, this confirms the value has been** changed

Note 1. Had the message 243A 0000 4220 0000 been sent, the reply would be 743A 0000 0005 indicating an error number 5 = " incorrect data type".

Note 2. P1082 (Fmax) cannot be changed while the inverter is running. Had the correct change telegram been sent while the inverter was running, the reply would have been 743A 0000 0011, indicating error number 17 = "drive converter status does not permit the set task at the moment" Note 3. If you want the changed value to be stored in the EEPROM, the Task ID 13 (=D hex) should be used

## **5. Using P2013 to set the PKW length**

This is a level 3 parameter, so you must set P0003 = 3 to access it. There are four possible settings, 0,3,4 and 127. For MM420 the most useful are 127 = variable= [default setting] or 4. It is important to note that if the setting 4 is used, the parameter values will appear in PWE2, not PWE1 when reading or changing single word parameter values:

Example: Set P0700 to value 5 (0700= 2BC (hex))

1. P2013 = 127:

**USS MM420 : 22BC 0000 0005 0000 MM420 → USS : 12BC 0000 0005** 

2.  $P2013 = 4$ 

**USS MM420 : 22BC 0000 0000 0005 MM420 USS : 12BC 0000 0000 0005** 

Notes:

Setting P2013 to 3 would not allow double word (i.e. U32, Float) parameter values to be accessed.

**IMPORTANT:** On 1.05 software version the parameter value for **single word parameter** values appears in PWE1 rather than PWE2 when P2013 is set to 4. This will be corrected in the next software release. If you have 1.05 software (see parameter r0018) and intend reading or writing single word parameter values via the PKW (i.e. parameters with non-BiCo integer values such as P0700 etc), we would recommend not using the setting P2013 = 4 as the above handling error will not be supported in later software. If the PKW is only used for reading and writing double word parameters (e.g. ramp times etc) there will be no problem with the setting P2013 = 4.

## **PZD area (Process Data area)**

The PZD area of the telegram is designed for control and monitoring of the inverter. The received PZD is always processed with high priority in the master and the slave. PZD processing has priority over PKW processing, and always transfers the most current data available at the interface. The PZD area is structured as follows:

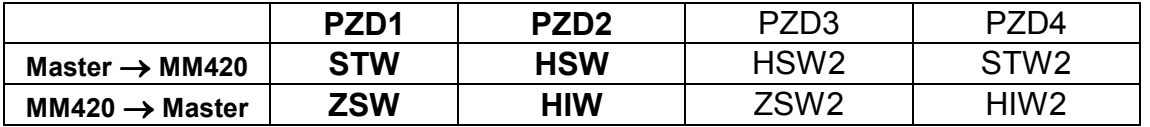

The MM420 normally uses a 2 word PZD, although it is possible for the MM420 to operate with PZDs of 0 to 4 word lengths, depending on the setting of P2012 (level 3). Examples of non-2 word PZDs will be discussed later.

#### **Task telegram (Master MM420)**

#### **STW:**

The first word of the PZD task telegram is the inverter control word (STW). Provided that the inverter is being controlled over USS, (see parameter P0700), the control word has the following meaning:

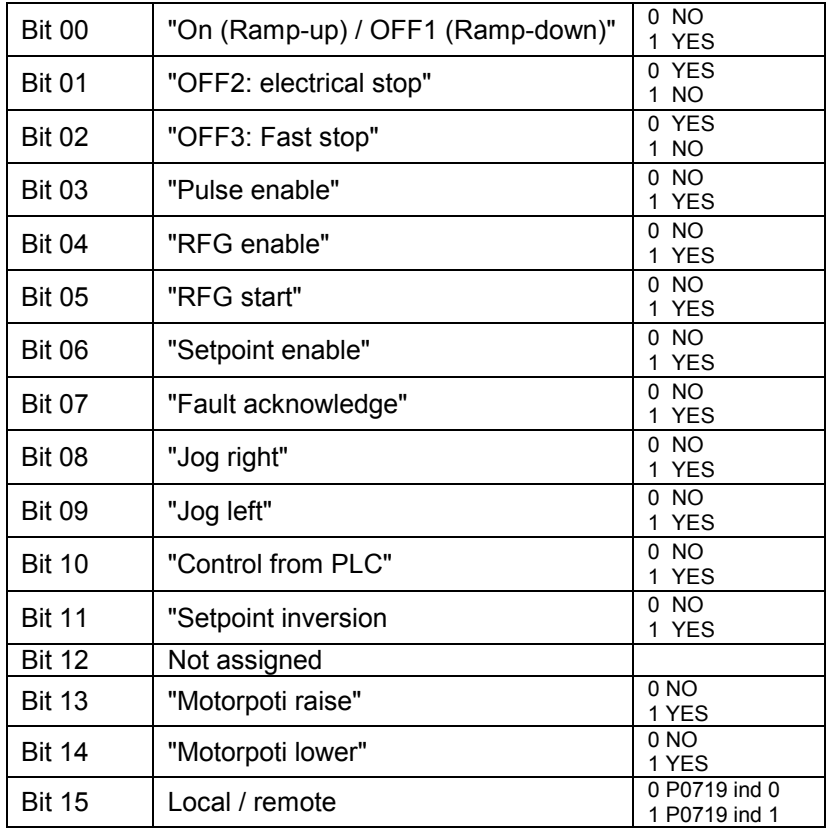

Note1: Bit 10 must be set to 1 for the control word to be accepted by the inverter. If bit 10 is 0, the control word will be ignored and the inverter will continue to operate as it was before.

Note 2: The local/ remote function using Bit 15 is not possible on early release software ( $r0018 = 1.05$ )

## **HSW:**

The second word of the PZD task telegram is the main setpoint (HSW). This will be the main frequency setpoint provided the main setpoint source is USS, (see parameter P1000). There are two different ways in which this can be defined depending on the setting of P2009 ("USS normalisation"). If this is set to 0, the value is sent as a hexadecimal number where 4000 (hex) is normalised to the frequency set in P2000. If P2009 is set to 1, the value is sent as an absolute decimal value (e.g. 4000 decimal (=0FA0 hex) is interpreted as 40.00 Hz.)

## **Reply telegram (MM420 Master)**

#### **ZSW:**

The first word of the PZD reply telegram is the inverter status word (ZSW). This is normally the inverter status word as defined in parameter r0052. This is defined as follows:

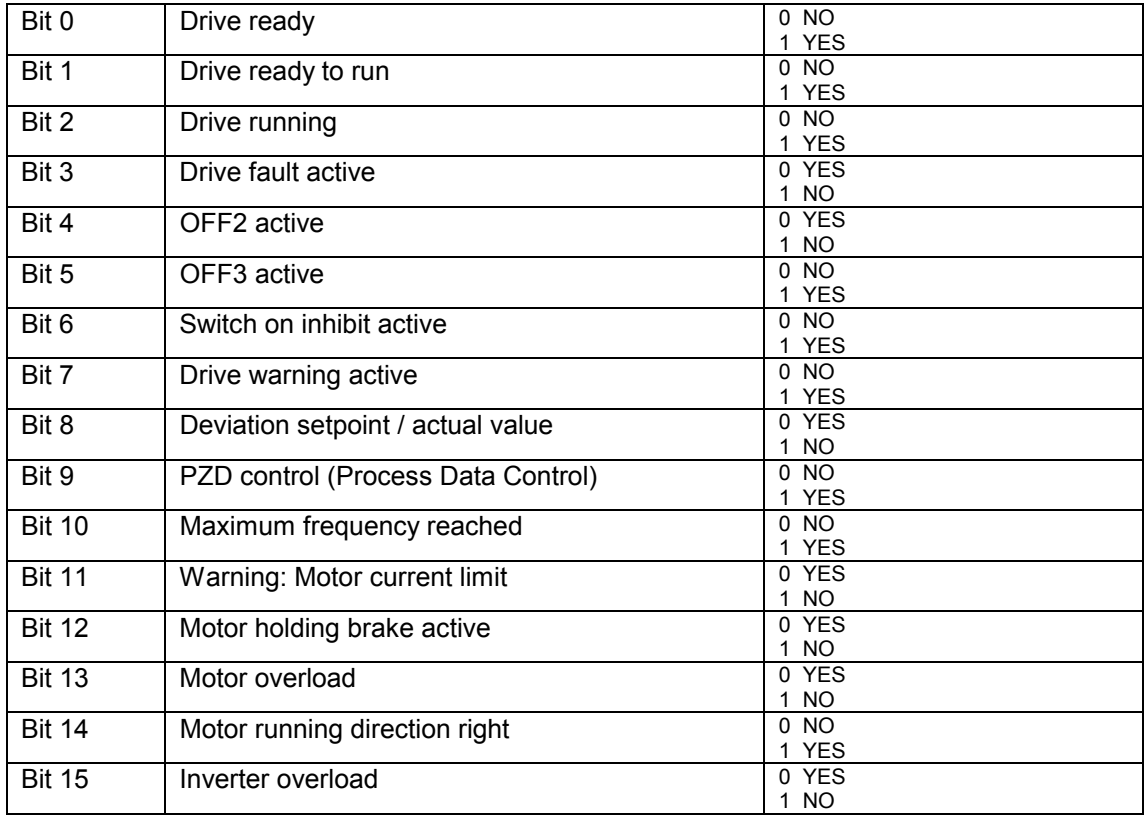

If the user wishes to choose a different status word for the reply telegram, this can be done by defining the source of the status word in index 0 of parameter P2016 or P2019. These are both level 3 parameters, so P0003 must = 3 to access these parameters.

## **HIW:**

The second word of the PZD reply telegram is the main actual value (HIW). This is normally defined as the inverter output frequency. The normalisation via P2009 (as explained above) also applies to this value. If the user wishes to choose a different actual value for the reply telegram, this can be done by defining the source of the actual value in index 1 of parameter P2016 or P2019, (e.g. the setting 27 would give actual current). These are both level 3 parameters, so P0003 must = 3 to access these parameters.

## **Examples:**

## **Run right at 40.00 Hz**

P0700 must be set to 4 or 5 (USS via RS232 or RS485 respectively) P1000 must be set to 4 or 5 (USS via RS232 or RS485 respectively) Send PZD command 047E 3333 (hex). The reply telegram should be FA31 0000. If the BOP is connected, r0000 should display flashing 40.00 Hz Send PZD command 047F 3333 (hex). The inverter should now run up to 40.00 Hz using the ramp rate set in P1120.

To stop the inverter send 047E 0000 (hex) or 047E 3333 (hex)

## **JOG using USS:**

1) P0700 must be set to 4 or 5 (USS via RS232 or RS485 respectively)

2) The inverter must be stopped and ready to run. To achieve this send the PZD command 047E 0000 (hex). The inverter should reply with FA31 0000 (hex)

3) To JOG RIGHT send 057E 0000 (hex)

4) To JOG LEFT send 067E 0000 (hex)

5) To STOP send 047E 0000 (hex)

To change the JOG direction without stopping use control bits 8 and 9. E.g. 067E 0000 after 057E 0000 will cause the inverter to change JOG direction from left to right without stopping.

#### **Non 2-word PZDs**

Using P2012 (level 3) it is possible to define the length of the PZD telegram from 0 to 4 words. In this case the PZD3 of the task telegram is another setpoint (HSW2) which could be freely connected using BiCo. Similarly the PZD4 is a second control word for the inverter. This has no specific meaning, but the individual bits can be freely connected using BiCo to realise functions such as "Use Jog ramp times" etc. The example "Using BiCo with USS" should give an indication of how this can be achieved.

## **Using USS Broadcast mode**

USS Broadcast mode allows all slaves to be addressed with a single telegram, thus allowing groups of inverters to be started and stopped simultaneously.

#### **Telegram structure:**

**ADR :** bit 5 must be set to 1; other bits should be set to 0 (equivalent to slave address 32 (dec))

**PKW :** The PKW area must be **4 words long** and is used as a mask to define which words and bits of the PZD part are evaluated. The first word defines which PZD words are valid as follows:

Bit 0 not used, Bit 1 = PZD1 (control word 1), Bit 2 = PZD2 (setpoint) etc. Word 2 defines which bits in the first control word are evaluated. Words 3 and 4 need only be used where a second control word is being sent in PZD4.

For normal 2 word operation this gives the following pattern: **0006 FFFF 0000 0000**. The pattern FFFF FFFF FFFF FFFF could also be used here.

This masking function conforms to the USS specification and allows greater flexibility in how USS is used in Broadcast mode. For example:

If you want full command via broadcast but the setpoint not to be evaluated, 0002 FFFF 0000 0000 should be used (i.e. PZD word 2 not evaluated). This can be very useful for applications where motors should run at different speeds, but should be started simultaneously

The individual bits in the control word can similarly be "masked out" e.g. 0006 0401 0000 0000 means that only bit 10 and bit 0 are evaluated: a contol word 0401 / 0400 could then be used to start and stop all inverters. Bit 10 must always be evaluated for the PZD control word to be valid, and must always be set in the bit masking pattern.

Masking can be used to selectively enable and disable parts of the PZD control and setpoint words in Broadcast mode as a given process requires. Note: The PKW cannot be used for reading or writing parameter values in broadcast mode.

**PZD :** Both PZD words are used as normal, and all inverters react simultaneously to the command and setpoint.

No reply telegram is generated by the *individual* slaves in response to a broadcast telegram.

#### **Parameter settings on MM420 for USS**

The MM420 has two possible serial interfaces which can be used for USS communication: RS232 and RS485. The RS232 is realised using an option module (order no. 6SE6400-1PC00-0AA0). The RS485 interface uses terminals 14 and 15 for P+ and N- respectively.

In the parameter documentation, USS via RS485 is sometimes referred to as USS2 while USS via RS232 is referred to as USS1. In each case the telegram structure is the same. The USS parameters usually contain two indices, index 0 for RS485 and index 1 for RS232.

#### **Basic Setup**

In order to communicate via USS, it is necessary to decide whether the RS485 or RS232 interface on the inverter is being used. This will determine which index in the USS parameters are to be set.

**P0003** = 2 (necessary to access level 2 parameters)

**P2010** = USS Baud rate. This must correspond to the Baud rate being used by the master. The maximum Baud rate supported is 57600 Baud.

**P2011** = USS Node address. This is a unique slave address for the inverter.

Once these parameters have been set communication is possible. The master will be able to read and write parameters (PKW area) and also monitor the inverter status and actual frequency (PZD area).

**P0700** = 4 or 5. This allows control of the inverter via USS. The meaning of the bits is explained in the section on "PZD area". The normal RUN and OFF1 commands are 047F (hex) and 047E (hex) respectively. Other examples are given in the section on "PZD area".

**P1000** = 4 or 5. This allows the main setpoint to be sent via USS. By default this is normalised using P2000 so that 4000 (hex) = the value set in P2000. It is possible to normalise this differently using P2009 (level 3) for backwards compatibility with previous MICROMASTER inverters. This will be explained in the next section "Advanced settings".

Note P0700 and P1000 are independent of each other and must be set separately as required.

#### **Common advanced settings**

**P1000** = x4 or x5. This allows an additional setpoint to be added to the main USS setpoint (see parameter description for P1000)

**P1000** = 4x or 5x. This allows the USS setpoint to be used as an additional setpoint added to the main inverter setpoint (see parameter description for P1000)

The following parameters are only available in expert level (P0003 = 3)

**P0003** = 3 allows access to expert parameters

**P2009** = USS normalisation (compatibility). The setting 0 gives a frequency setpoint normalisation using P2000. The setting 1 allows the setpoint to be sent as an absolute decimal value (e.g. 4000 dec = 0FA0 hex = 40.00 Hz) for backwards compatibility with previous MICROMASTER products. The actual value (HIW) in the reply telegram is also affected.

**P2014** = USS telegram off time (ms). This allows the user to set a time after which the fault F070 is generated if no telegram is received. The default setting is 0 ms, which disables the timer.

## **Further advanced settings**

The USS telegram can be customised for a particular application with the following parameters (level 3 only).

**P0003** = 3, allows access to expert parameters

**P2012** = USS PZD length. The normal PZD length is 2 words as described earlier. This parameter allows the user to choose a different length of PZD for control and monitoring purposes. For example a 3 word PZD would allow a second setpoint and actual value to be used. The second actual value could be set for example as the inverter output current (P2016 or P2019 index 3  $=27$ ).

**P2013** = USS PKW length. By default this is set to 127 (variable). This means that the length of the PKW sent can be variable and also that the reply telegram length will be variable. This then affects the total length of the USS telegram. If writing a control program, it may be useful to have a constant length telegram so that, for example, the reply status word (ZSW) always occurs in the same position. For MM420 the most useful PKW fixed length is 4 words as this allows reading and writing of all parameters.

**P2016** and **P2019**: These allow the user to define which status words and actual values are returned in the reply PZD telegram for RS232 and RS485 respectively. These are indexed parameters, which are set as follows: Index  $0 =$  status word 1 (ZSW) (default =  $52 =$  inverter status word)

Index 1 = actual value 1 (HIW) (default =  $21$  = output frequency)

Index  $2 =$  actual value  $2(HIW2)$  (default = 0)

Index  $3 =$  status word 2 (ZSW2) (default = 0)

## **Compatibility with previous MICROMASTER products**

There are limitations to the compatibility between MM420 USS and previous MICROMASTER products.

#### **PZD Control Word**

The meaning of bits 11 and 12 have changed.

In order to get the motor to run right with MM4, bit 11 should be 0 (on MM3 it was 1).

To run left, bit 11 should be set to 1 (it was 0 on MM3 and bit 12 was1). i.e. The signal 047F(hex) will cause the inverter to run right and 0C7F(hex) to run left.

See table below for comparison:

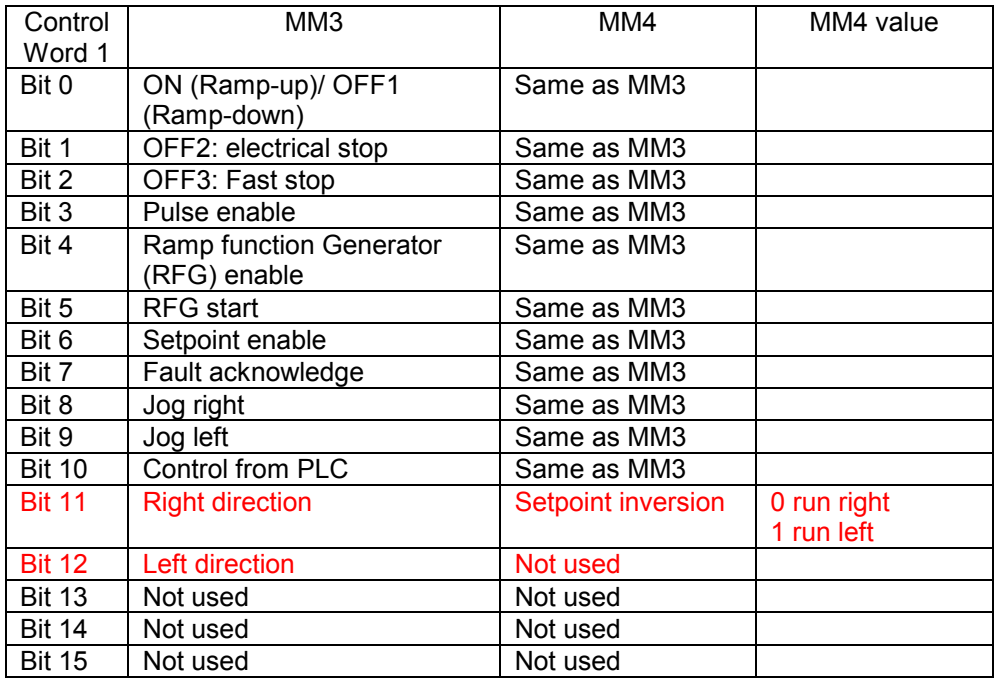

If using MM4 as a replacement for MM3 on an existing machine, setting P1820 = 1 (reverse output phase sequence) will allow the inverter to be operated with the existing control word.

The frequency will be displayed as negative for clockwise rotation (RUN RIGHT) in this case.

According to USS protocol, the functions of bits 11 to 15 are user defined. This brings MM4 in line with all future Siemens products.

#### **Main Setpoint**

MM3 parameter P95 "USS Compatibility" setting can be achieved by setting P2009 =1 (level 3, see previous section)

#### **Reading and Writing Parameters**

This is no longer compatible with previous MICROMASTER products. Apart from different parameter numbers, many of the parameter values now use IEEE float format, which necessitates the use double word parameter values and thus requires a longer PKW part of the telegram. This brings MM420 in line with other Siemens inverters such as MasterDrive.

#### **Broadcast Mode**

MM3 operated with a 3 word PKW only. For this reason the PKW area requirement for broadcast mode was not implemented and it was actually possible to change parameter values on all slaves using a broadcast telegram.

## **Using BiCo with USS**

The additional BiCo functionality can be used to achieve greater flexibility when controlling the inverter of USS. As was discussed earlier, the MM420 can operate with a PZD length defined by the user in P2012. This means that either one or two control words can be sent from the USS master.

If using a single control word (P2012 = default setting  $= 2$ ), the meaning of the control bits is fixed. However Bit 12 has no assigned function. This can be connected to a function if the user wishes to do this

Example:

Using USS control with a single control word the user wishes to switch between slow and fast ramp times. This can be achieved by connecting Bit 12 of the control word to the source of JOG ramp time selection (P1124)

Parameter settings: P0003 = 3 user access level P0700 = 5 control via RS485 P1060 = JOG ramp up time P1061 = JOG ramp down time P1120 = normal ramp up time P1121 = normal ramp down time P1124 = 2036.12 (connects bit 12 of RS485 control word) P2012 = 2 default setting.

With P2012 set to 4, a second control word is possible and the individual bits of this control word can be connected to the source of individual functions.

Example If RS 485 is being used Bit 9 of the second control word could be used to enable DC braking as follows:

 $P0003 = 3$  $P0700 = 5$ P1230 = 2037.9  $P2012 = 4$ 

Note that while none of the functions of the second control word are preconnected, we recommend using the following bits for the following functions as this corresponds to the description of the second control word displayed in r0056

- Bit 0 Fixed frequency selection bit 0
- Bit 1 Fixed frequency selection bit 1
- Bit 2 Fixed frequency selection bit 2
- Bit 8 PID release
- Bit 9 Enable DC braking
- Bit13 External fault

The remaining bits can be connected as desired